## **1. Apresentação**

O FT-CAM-RN2 é um kit de câmera traseira com chicote RCA que possui terminais específicos para veículos Renault.

### **2. Características**

- Lente de vidro
- Grau de proteção IP68
- Tipo de sensor: CMOS
- Formato de vídeo: NTSC
- Resolução do sensor: 1280x720
- Ângulo de visão: Diagonal 184°, Horizontal 150°, Vertical 117°
- Saída de vídeo composto: 1.0Vp-p, 75Ω
- Diâmetro do furo: 21mm
- Iluminação mínima: 0,1 Lux
- Linhas guias com opção de desativar
- Espelhamento lateral: Sim

Observação Importante: Informações referentes aos modelos 2.0 equipados com a fonte azul no chicote.

## **3. Itens Inclusos**

Câmera borboleta

Broca para furo de montagem

Cabo extensor RCA com fio de alimentação

Conector RCA com terminais originais

Certificado de garantia

#### FAAFTECH

# **4. Instalação (Oroch 2023>)** Faça a instalação da câmera conforme ilustração abaixo: Conector de 52 vias encontrado acima do porta-luvas Conector visto pelo lado dos fios **o**n न on Ligar ao 12V ACC *\*Não ligar ao sinal da ré***Loop azul cortado:** Inverte imagem na horizontal **Loop branco cortado:** Desativa as linhas guias سەرس Ligar ao negativo FAAFTECH **02**

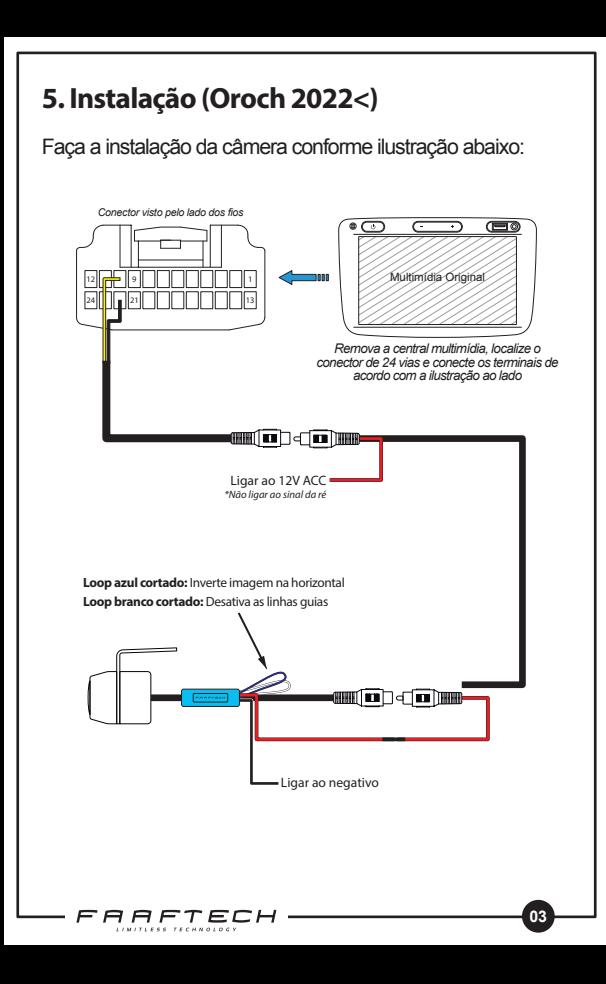

## **6. Ativação da Câmera**

Para o funcionamento da câmera é necessário que a multimídia esteja com a entrada de câmera ativada. Para ativar esta função, é necessário ter um dispositivo CustomEasy com crédito disponível. CustomEasy vendido separadamente.

A seguir, veja o passo a passo para ativar a câmera com o CustomEasy:

1- Conecte o CustomEasy na tomada OBD do veículo. Normalmente encontrada na parte inferior esquerda do painel ou dentro do porta-luvas.

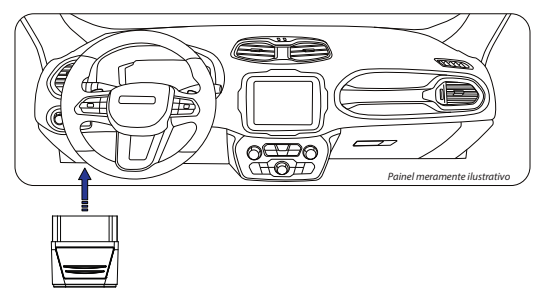

2- Abra o aplicativo CustomEasy no smartphone e faça a conexão com o dispositivo CustomEasy.

Caso não tenha o app instalado, faça o download clicando no ícone abaixo.

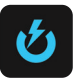

3- Uma vez conectado, vá em Personalização > Central Multimídia > Câmera Traseira: Ativação e faça a habilitação da câmera traseira.

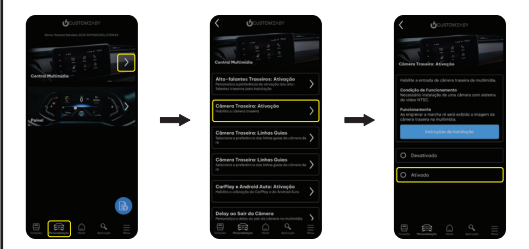

## **7. Suporte Técnico**

Em caso de dúvidas entrar em contato com nosso Suporte Técnico através do:

Telefone: 0800 603 2330

E-mail: sac@faaftech.com

Atendimento de Segunda à Sexta das 08:00 às 18:00 e Sábado das 08:00 às 12:00 horário de Brasília